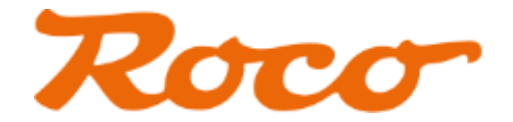

# **WLANMaus-Firmware-Wiederherstellungsanleitung**

Die WLANMaus verfügt über zwei Tastenkombinationen zur Firmware-Wiederherstellung, wobei in beiden Fällen eine sogenannte Rescue-Version aus dem SPI-Flash geladen wird. Diese Rescue-Versionen sind im Allgemeinen älter als die Auslieferungs-Firmware und dienen nur dem einen Zweck, die WLANMaus aus jeder erdenklichen Fehlersituation heraus sowohl bedienungs- als auch funkverbindungsmäßig wieder ans Laufen zu bringen, damit sie wieder über WLAN aktualisierungsfähig ist. Ohne dieser Aktualisierungsfähigkeit ist die WLANMaus ein Fall für den Service geworden, denn ein Einspielen von Firmware ist nur mehr über den JTAG-Adapter möglich. Die Rescue-Version der WLANMaus- und der Funkmodul-Firmware befindet sich im persistenten Flash-Speicherbereich, der ohne entsprechende Software (Service-Version des WLANMaus Update Tools) nicht modifizierbar ist und daher im Normalfall für die gesamte Lebensdauer der WLANMaus unverändert bleibt.

Die nachfolgenden Prozeduren beschreiben die Firmware-Wiederherstellung der WLANMaus-inhärenten "Ur"-Firmware mittels der beiden zuvor erwähnten Tastenkombinationen sowie die "Ingangsetzung" der WLANMaus in zwei besonderen Fällen.

### **1. Wiederherstellung der WLANMaus-Rescue-Firmware**

Falls die WLANMaus-Aktualisierung fehlgeschlagen ist oder unterbrochen wurde und ein Verbinden der WLANMaus mit dem Router nicht mehr möglich ist, dann führen Sie folgende Schritte aus: Drücken und halten Sie bei ausgeschalteter WLANMaus die Linkspfeil-Taste, "6"-Taste und "7"-Taste gleichzeitig und bestätigen Sie im Anschluss mit der OK-Taste, um eine Wiederherstellung der originalen WLANMaus-Firmware zu starten. Nach erfolgter Wiederherstellung startet die WLANMaus selbstständig und im Display erscheint für ca. 2 Sekunden "Rx.xx", wobei "x.xx" die Versionsnummer der "Rescue"-Firmware angibt. Wiederholen Sie den WLANMaus-Aktualisierungsvorgang.

#### **2. Wiederherstellung der Funkmodul-Rescue-Firmware**

Falls im Zuge der Funkmodul-Aktualisierung nach dem Einschalten die Upload-Anzeige (erst schnell von 0 bis 100 %, dann langsam von 0 bis 100 %) nicht zu laufen beginnen sollte, machen Sie die WLANMaus stromlos (eine der Batterien kurz herausnehmen) und schalten Sie sie wieder ein. Falls die Upload-Anzeige noch immer nicht zu laufen beginnen sollte, die Funkmodul-Aktualisierung fehlgeschlagen ist oder unterbrochen wurde, dann machen Sie die WLANMaus stromlos und führen Sie folgende Schritte aus: Drücken und halten Sie bei ausgeschalteter WLANMaus die STOP-Taste, "7"-Taste und "9"-Taste gleichzeitig und bestätigen Sie im Anschluss mit der OK-Taste, um eine Wiederherstellung der originalen Funkmodul-Firmware zu starten. Nach erfolgter Wiederherstellung startet die WLANMaus selbstständig. Wiederholen Sie den Funkmodul-Aktualisierungsvorgang.

## **3. Vorgehensweise bei Anzeige von "NO RESOURCES"**

Die WLANMaus kann nicht auf ihre Ressourcen zugreifen, da diese entweder gar nicht oder nur unvollständig vorhanden sind (z.B. Abbruch während eines Firmware-Updates) oder aus irgendeinem Grund korrumpiert sind. Wenn dieser Fehler während einer Firmware-Aktualisierung auftritt und sich die WLANMaus nach dem Einschalten automatisch mit dem Router verbindet (permanente Anzeige von Antennensymbol und Signalstärke), dann starten Sie den Aktualisierungsvorgang im WLANMaus Update Tool einfach erneut. Die WLANMaus-Ressourcen werden bei "jeder" Firmware-Aktualisierung im letzten Schritt neu geschrieben. Wenn sich die WLANMaus nach dem Einschalten nicht automatisch mit dem Router verbindet, dann führen Sie die unter Punkt 1 beschriebene Wiederherstellung der WLANMaus-Rescue-Firmware durch. Anschließend können Sie die WLANMaus mit dem WLANMaus Update Tool wieder auf den aktuellen Stand bringen.

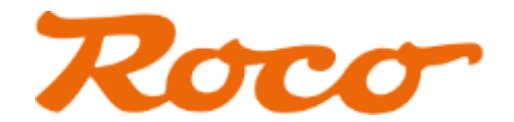

## **4. Vorgehensweise bei Anzeige von Fehler-Code "535"**

Dieser Fehler tritt beim Aktualisieren auf WLANMaus-Firmware V1.08 auf, wenn die Funkmodul-Firmware "vor" und nicht "nach" der WLANMaus-Firmware aktualisiert wird. Im Zuge der umfangreichen Menüerweiterung dieser Firmware-Version wurde eine Vergrößerung des für die Ressourcen verwendeten Speicherbereichs notwendig, wodurch sich in weiterer Folge der Ressourcen-Adressierungsbereich änderte. Wird nun die in der WLANMaus-Firmware-Aktualisierungsanleitung beschriebene Reihenfolge der Aktualisierung nicht eingehalten und die Funkmodul-Firmware zuerst eingespielt, dann greift die noch nicht aktualisierte WLANMaus-Firmware beim Transferieren der Funkmodul-Firmware vom SPI-Flash in das Funkmodul auf eine falsche Ressourcen-Adresse zu, da die korrekte Adresse erst nach Aktualisierung der WLANMaus-Firmware bekannt ist. Die WLANMaus versucht dann nach jedem Einschalten die noch nicht aktualisierte Funkmodul-Firmware ins Funkmodul einzuspielen, scheitert beim Versuch diese aus dem SPI-Flash zu laden und zeigt dies mit dem Fehler-Code "535" an. Die WLANMaus befindet sich im vorliegenden Fall in einem Zustand, den man als "Endlosschleife" bezeichnen und mit den konventionellen, zuvor beschriebenen Firmware-Wiederherstellungsmethoden nicht mehr beheben kann. Um die WLANMaus wieder in einen "bedienungsfähigen" Zustand zu versetzen, wiederholen Sie die folgenden beiden Prozeduren bis irgendeine Firmware erfolgreich wiederhergestellt werden konnte:

- **(1)** Machen Sie die WLANMaus stromlos (eine der Batterien kurz herausnehmen) und schalten Sie sie wieder ein. Anmerkung: Die WLANMaus besitzt eine Ausschalt-Überwachung, um bei zu niedriger Energieversorgung ein undefiniertes Verhalten beim Einschalten zu verhindern. Wenn die WLANMaus mehr als zweimal, z.B. durch Herausnehmen einer Batterie, stromlos gemacht und nicht korrekt ausgeschaltet wird, dann bewirkt diese Überwachung beim nächsten Einschalten ein Blinken des Batteriesymbols für ca. 3 Sekunden gefolgt von einer selbstständigen Abschaltung. Sollte beim Einschalten das Batteriesymbol blinken, dann machen Sie die WLANMaus nicht sofort stromlos, sondern warten Sie bis das blinkende Batteriesymbol erlischt.
- **(2)** Versuchen Sie abwechselnd eines der beiden unter Punkt 1 und 2 beschriebenen Firmware-Wiederherstellungsverfahren. Bei "jedem" dieser beiden Wiederherstellungsverfahren wird der Kontrollblock im SPI-Flash, der die falsche Ressourcen-Adressinformation enthält, neu geschrieben, wodurch in der Regel der Fehler behoben wird.

Wenn entweder die WLANMaus-Rescue-Firmware oder die Funkmodul-Rescue-Firmware erfolgreich wiederhergestellt werden konnte, dann können Sie nun die WLANMaus mit dem WLANMaus Update Tool (unter Einhaltung der in der WLANMaus-Firmware-Aktualisierungsanleitung beschriebenen Reihenfolge) wieder auf den aktuellen Stand bringen.